# **Intel® Pentium® 4 LGA775/ mPGA478 / AMD AM2 (940) / K8 (939/754)**

# **Guide d'installation**

**GH-PDU22-SC**

## Table des matières

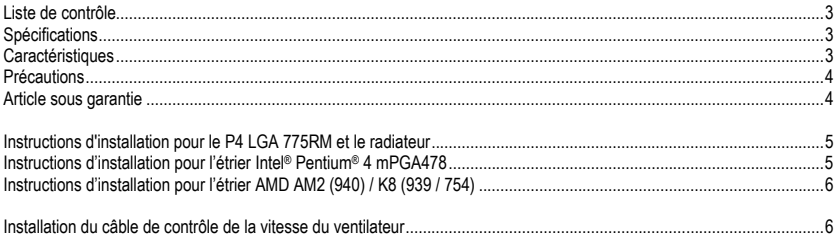

- 
- -
- 
- 
- 
- 

- 
- 
- 
- 
- 
- 
- 
- 
- 
- 
- 
- 
- 
- Liste de contrôle<br>
(1) Radiateur (3) Etrier P4 (5) Pâte pour dissipateur (7) Câble de contrôle de la vitesse du<br>
(2) LGA775 RM (4) Etrier AM2 / K8 (6) Vis (8) Manuel de l'utilisateur GH-PDU22-SC<br> **Spécifications**<br>
 Dimen

## **Caractéristiques**

- Design universel pour installation sur toutes les plates-formes courantes.
- Radiateur omnidirectionnel avec nouvelles mèches avancées en poudre frittée.
- Conception avec flux d'air dans quatre directions Pleine conformité avec les fonctions thermiques MOSFET
- Base en cuivre pur solide avec une finition plaquée nickel
- Positionnement des ailettes en haute densité maximisant la surface de dissipation thermique
- Accessoires à forte valeur ajoutée

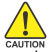

## **Précautions**

Les niveaux de vitesse du ventilateur du radiateur sont pour référence uniquement. Utilisez les valeurs fournies par le BIOS de la carte mè`e pour vérifier la vitesse réelle du ventilateur

Avant l'utilisation, retirez la couche protectrice en bas du radiateur.

Vérifiez que l'ordinateur est éteint et débranché avant l'installation.

## **Article sous garantie**

<La garantie ne couvre pas les éléments suivants>

Méthode d'utilisation incorrecte ou utilisation du produit autre que celle prévue Utilisation en fonctionnement au-delà des normes recommandées (par ex. overclocking) Impossibilité d'installer le produit résultant d'une incompatibilité avec la carte mère utilisée Endommagement du produit causé par des composants d'autres produits Toute modification du produit original Défauts du produit causant des dégâts ou endommageant d'autres produits Dégâts causés par des catastrophes naturelles (par ex. tremblement de terre, feu, inondation) Produits dont l'autocollant de garantie a été retiré, déchiré ou est illisible Le poids du radiateur dépassant la normale, retirez le radiateur de l'ordinateur avant de le transporter pour éviter d'abîmer le radiateur et éviter des problèmes pendant l'installation.

Instructions d'installation pour le P4 LGA<br>
Pour installation pour l'étrier<br>
Pour installation pour l'étrier<br>
Four installation pour l'étrier<br>
doit avoir les ataches LGA775 RM et P4.<br>
d'outez une quantité suffisante de pât

- 
- 

Branchez le connecteur à 3 broches dans le connecteur du ventilateur de processeur sur la carte mère. L'installation est maintenant terminée.

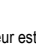

Si le contrôle de la vitesse du ventilateur est nécessaire, consultez "Installation du câble de contrôle de la vitesse du ventilateur".

Remarque : En ce qui concerne l'installation des étriers du P4, consultez les "Instructions d'installation des étriers pour Intel® Pentium® 4 mPGA478"

## **Instructions d'installation pour l'étrier AMD AM2 (940) / K8 (939 / 754)**

### Figure 1

Ajoutez une quantité suffisante de pâte de dissipation thermique sur la surface du processeur.

### Figure 2

Figure montrant une installation correcte du radiateur sur le processeur.

### Figure 3

Alignez les trois trous d'insertions de l'étrier avec les trois ergots du support du processeur et poussez fermement vers le bas pour maintenir l'étrier en place. En cas de AM2, il suffit d'accrocher le milieu du point protubérant.

### Figure 4

Pousser le levier sur le côté du radiateur vers la position du levier à la base du processeur pour fixer le radiateur sur le processeur. Branchez le connecteur à 3 broches dans le connecteur du ventilateur de processeur sur la carte mère. L'installation est maintenant terminée.

## **Installation du câble de contrôle de la vitesse du ventilateur**

### Figure 1

Branchez le connecteur d'alimentation du radiateur à 3 broches sur le connecteur blanc du câble de contrôle de la vitesse du ventilateur.

Figure 2

La figure à gauche montre le branchement effectué.

### Figure 3

Branchez l'autre extrémité du câble au connecteur du ventilateur du processeur situé sur la carte mère. La vitesse originale du ventilateur de 2.450 rpm passera à 2.000 rpm.

Si le contrôle de la vitesse du ventilateur est nécessaire, consultez "Installation du câble de contrôle de la vitesse du ventilateur".

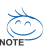

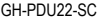